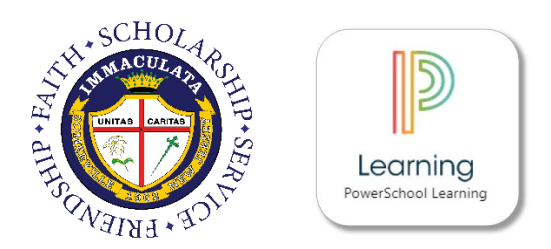

# myIHS (Immaculata's Learning Management System)

MyIHS is Immaculata's Learning Management System, operated through the PowerSchool Learning platform (formerly known as Haiku Learning). It is important for all students to know how to log into myIHS, as teachers will use this platform to post assignments and resources on their class webpages. Parents are also encouraged to regularly log into myIHS to support their child's academic progress. Any student or parent needing assistance accessing myIHS should contact Immaculata's Technology Department by sending an email to service@immaculatahighschool.org.

### Student Login:

Students have two ways to log into myIHS:

- **THE WEBSITE:** Students can go t[o http://immaculata.learning.powerschool.com.](http://immaculata.learning.powerschool.com/) This link can also be found on Immaculata's website. Once at this web address, students should click "Sign in with Google" and proceed to enter their Immaculata G Suite email address and password. The first time this is attempted, students may be prompted to accept Haiku Learning's integration with G Suite. After accepting, students will be brought to the myIHS dashboard.
- **FROM G SUITE:** Login to any G Suite application (such as Gmail) using your Immaculata-罬 issued G Suite email address. Then, click on the "waffle" icon (pictured on the right). Then, click "More." Then, click on the PowerSchool Learning Icon pictured above.

### Parent First Time Sign In:

In order to log into myIHS, parents must first create an account on PowerSchool Parent Portal (please see separate documentation). After doing so, parents **MUST wait at least 24 hours** before attempting to access myIHS. This is because of an automated data sync that must first run between PowerSchool and myIHS.

After waiting 24 hours, please visit [http://immaculata.learning.powerschool.com.](http://immaculata.learning.powerschool.com/) Upon doing so, you will be brought to the login page. Please enter the SAME username that you chose when you created your PowerSchool Parent Portal account.**\*** Please enter the following password: **immaculataparent2018**. After you login for the first time, you will be prompted to change this password (you may wish to choose the same password that you use for the PowerSchool Parent Portal). Please record for future reference.

#### *\*NOTE: Any occurrence of an ampersand (@) in a username will be replaced with an underscore (\_) in myIHS.*

## PowerSchool Learning App:

A PowerSchool Learning App is available for Apple and Android devices (see icon on the right). However, the web version of myIHS is still the method most recommended by Immaculata's Technology Department to access class webpages and other information.

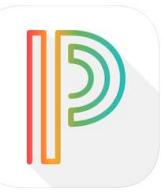

Students can sign-in to the app using their Immaculata-issued G Suite email address. Once entered, students will be prompted to "Sign in with Google." Once the sign-in process is complete, students will be brought to the dashboard.

Parents should enter their chosen username and password to log into the app.